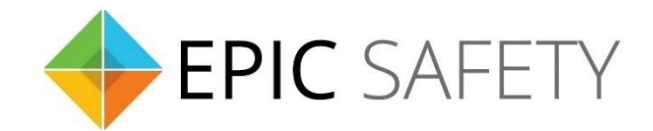

# **surf**

## *LTE Alarm System Communicator*

# **DSC Alarm Panels**

## **Installation Guide**

V1.6

Firmware V1.0

## Contents

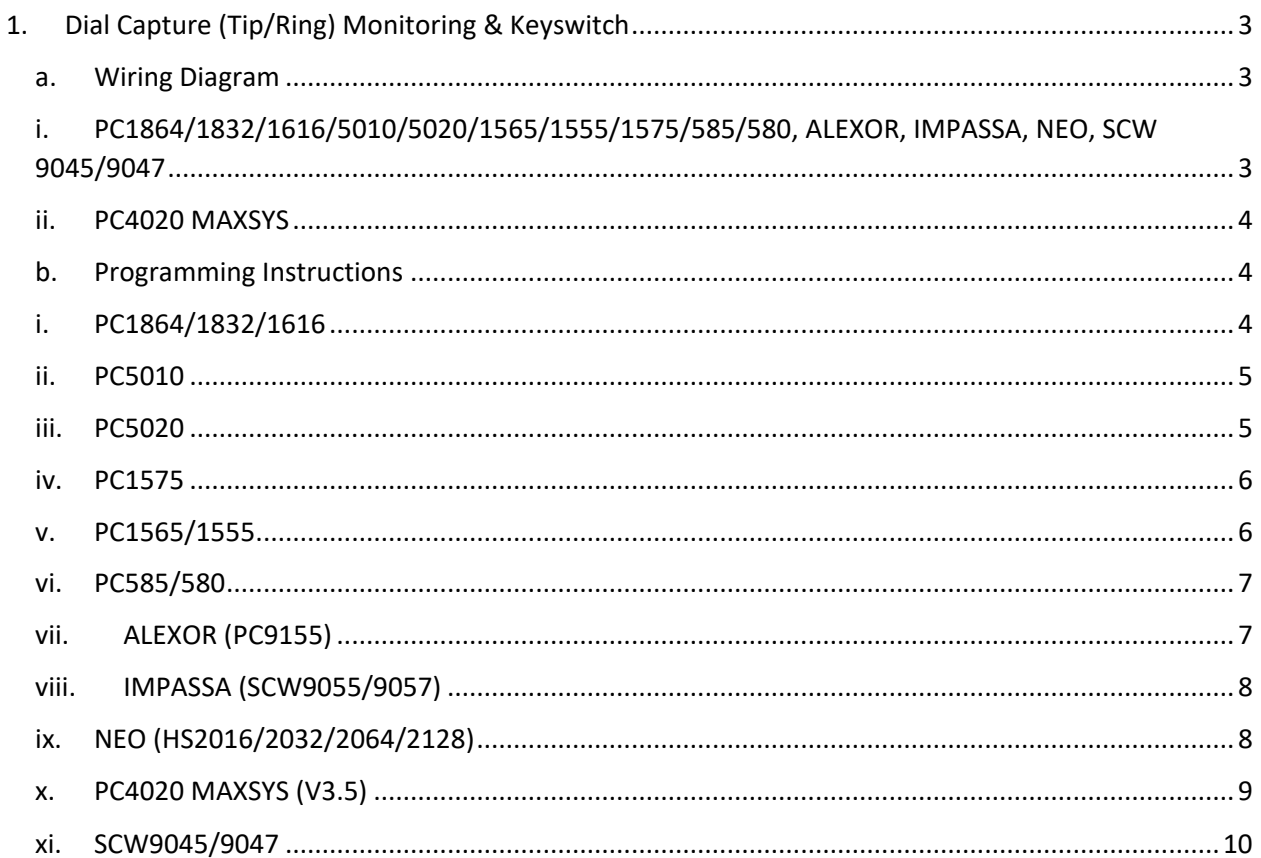

## <span id="page-2-0"></span>**1. Dial Capture (Tip/Ring) Monitoring & Keyswitch**

For DSC panels use Tip/Ring and keyswitch to monitor and control your system remotely. After installation, for proper partition mapping onto Aryo cloud and keyswitch arming, follow the instructions below:

- *Partition mapping*: Operate on the alarm panel and send signals from each partition. Then, wait for the corresponding event on Aryo cloud, before initiating the next signal.
- *Keyswitch arming*: Enable keyswitch arming for the intended partition via Aryo cloud settings. Arm/disarm the partition from the user app. Then, wait for confirmation events on Aryo cloud before initiating subsequent actions.

## <span id="page-2-2"></span><span id="page-2-1"></span>**a. Wiring Diagram**

**i. PC1864/1832/1616/5010/5020/1565/1555/1575/585/580, ALEXOR, IMPASSA, NEO, SCW 9045/9047**

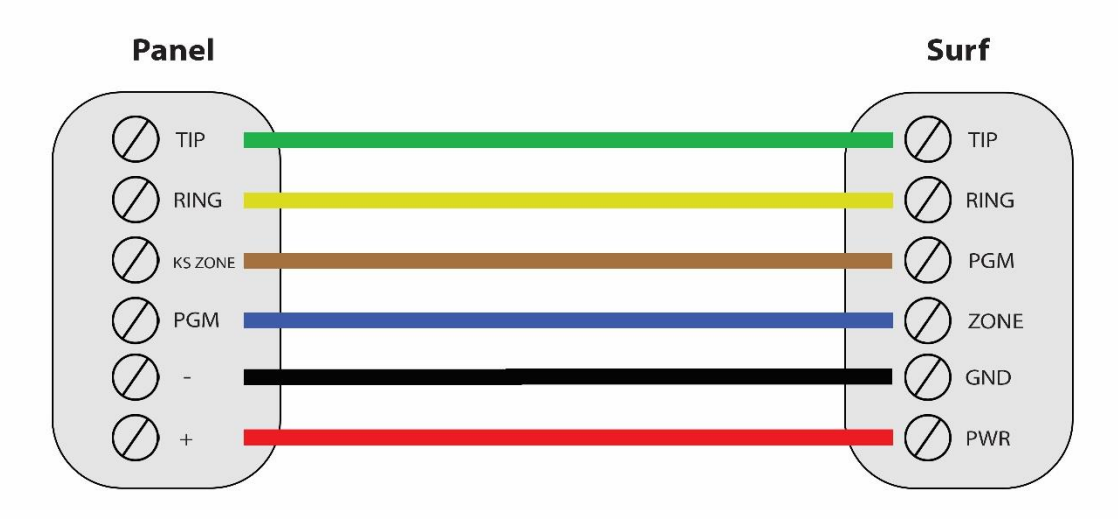

\*Colours are for demonstration purposes only

#### <span id="page-3-0"></span>**ii. PC4020 MAXSYS**

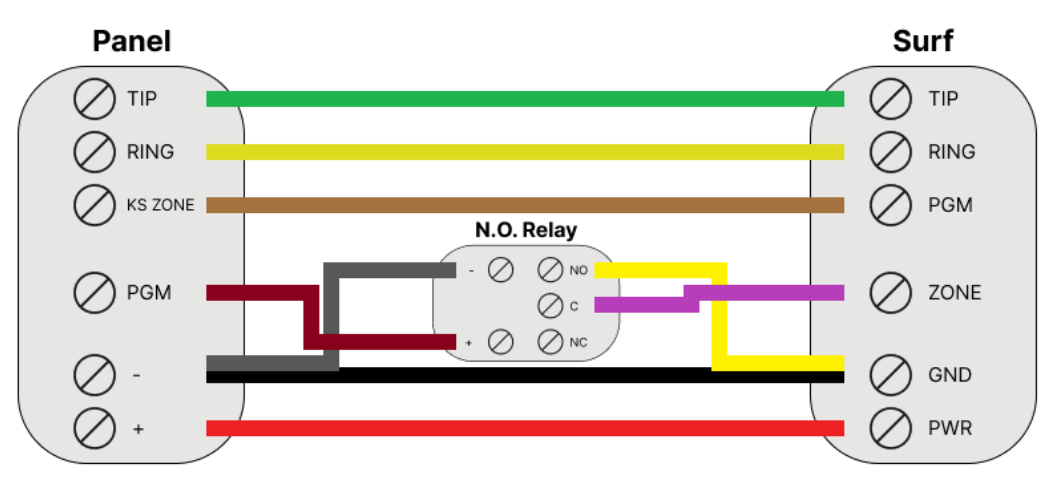

\*Colours are for demonstration purposes only

### <span id="page-3-1"></span>**b. Programming Instructions**

To monitor DSC alarm panels with dial capture, program your system as described below. Instructions in *italics* are for optional remote arming with keyswitch*.* PGM on Surf can be connected to any zone programmed as keyswitch for remote arming functionality.

Note that the partition assigned for keyswitch arming (set on both Aryo cloud settings and panel programming), must be the same as the partition assigned for alarm panel PGM. In this programming section, it is assumed that the intended partition for alarm panel PGM1 is partition 1.

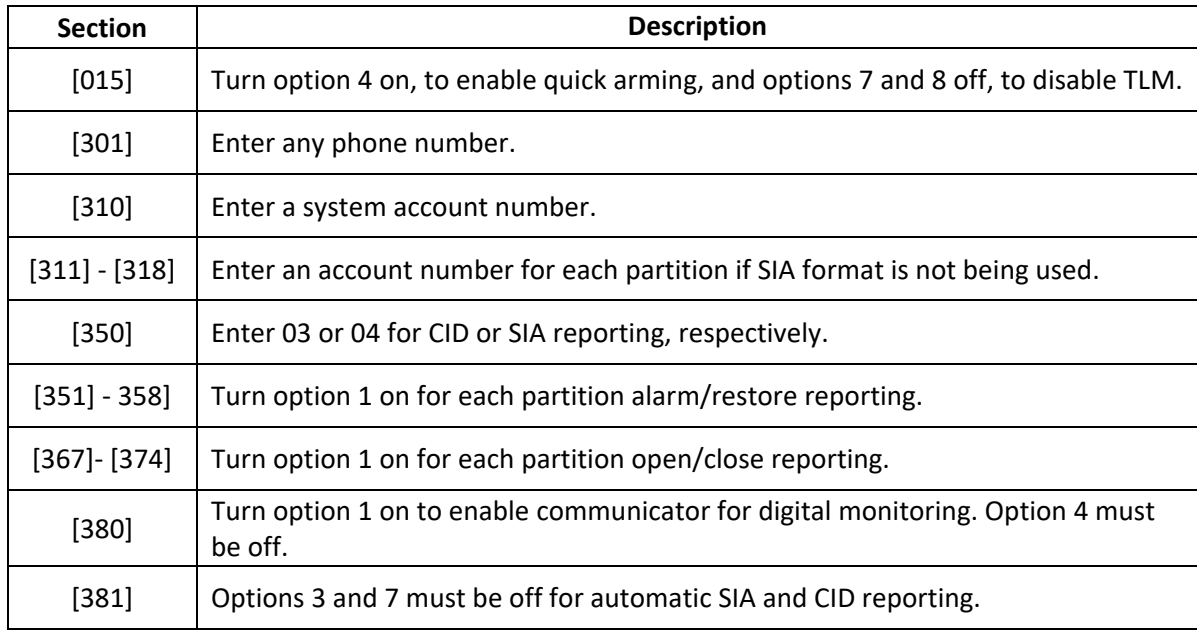

#### <span id="page-3-2"></span>**i. PC1864/1832/1616**

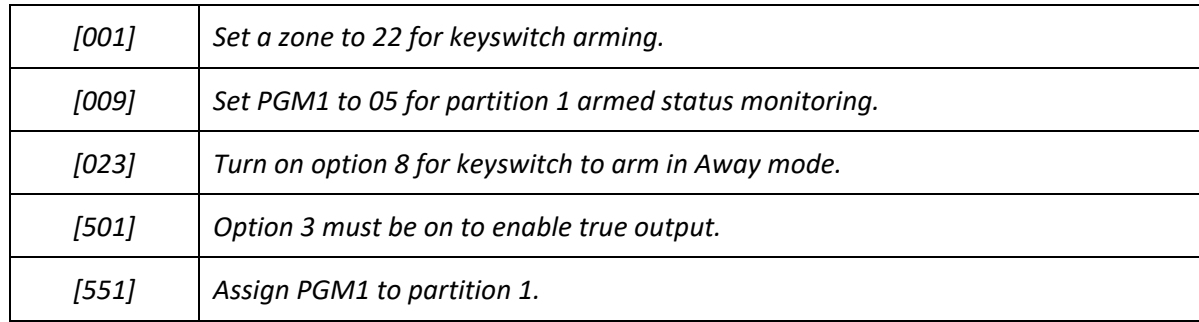

## <span id="page-4-0"></span>**ii. PC5010**

## **If CID format is used, CID codes need to be programmed manually.**

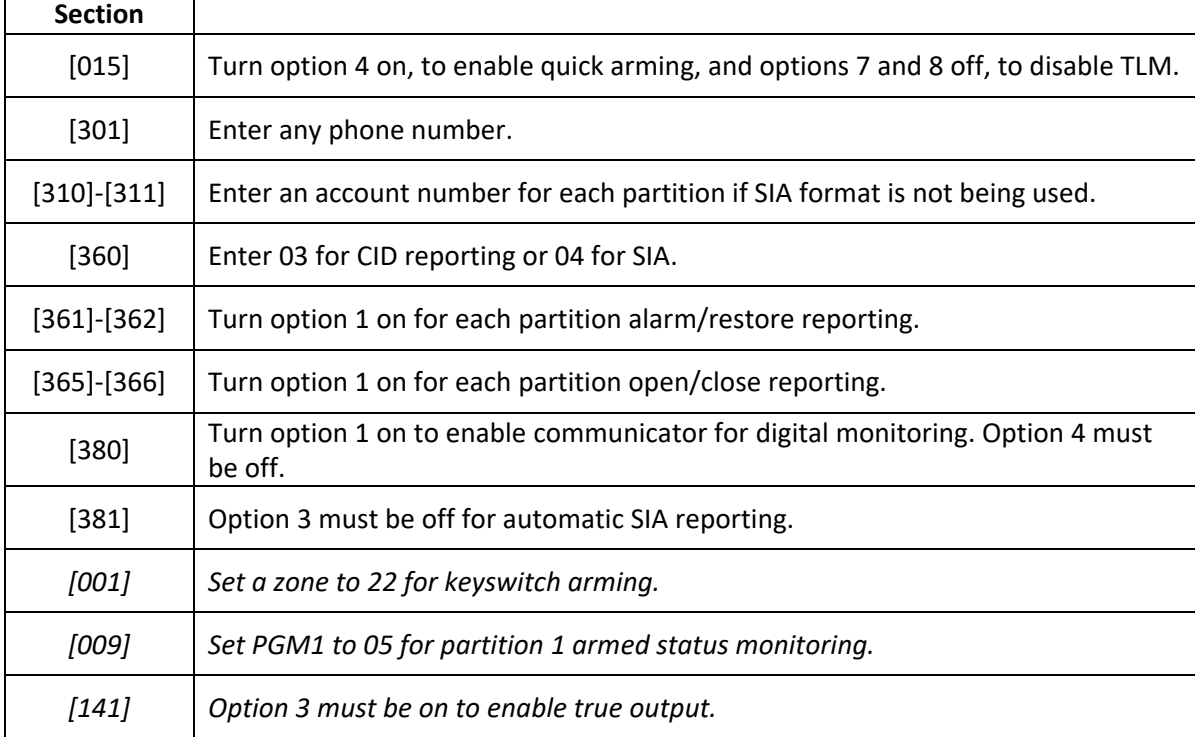

### <span id="page-4-1"></span>**iii. PC5020**

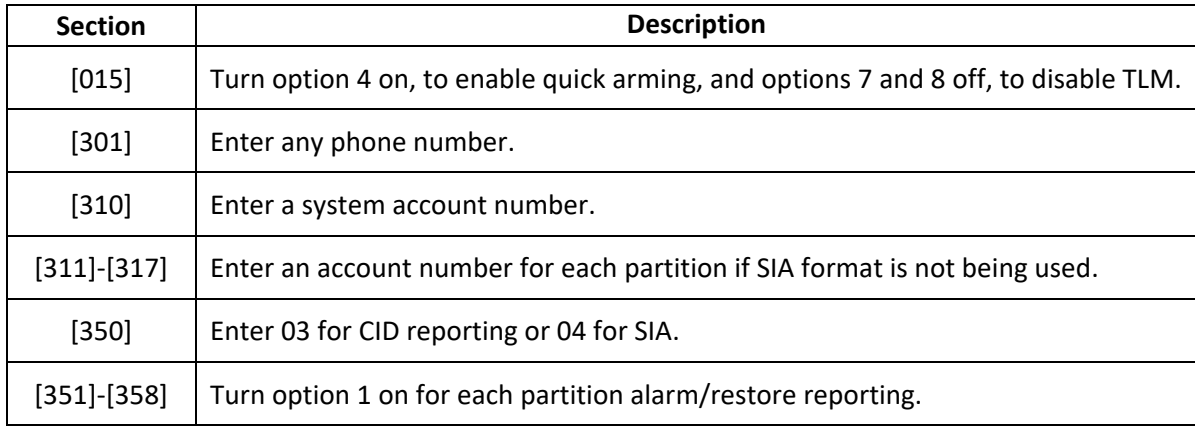

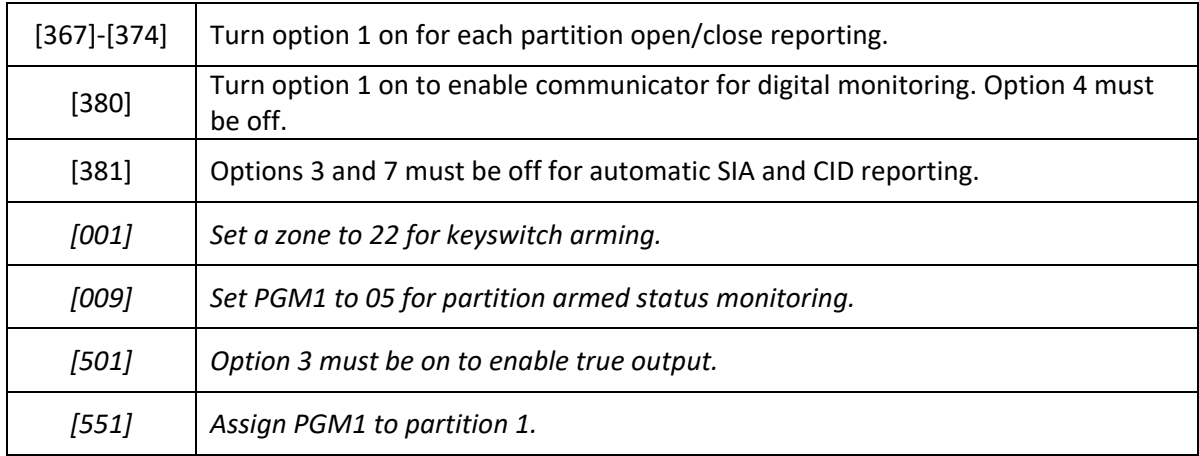

## <span id="page-5-0"></span>**iv. PC1575**

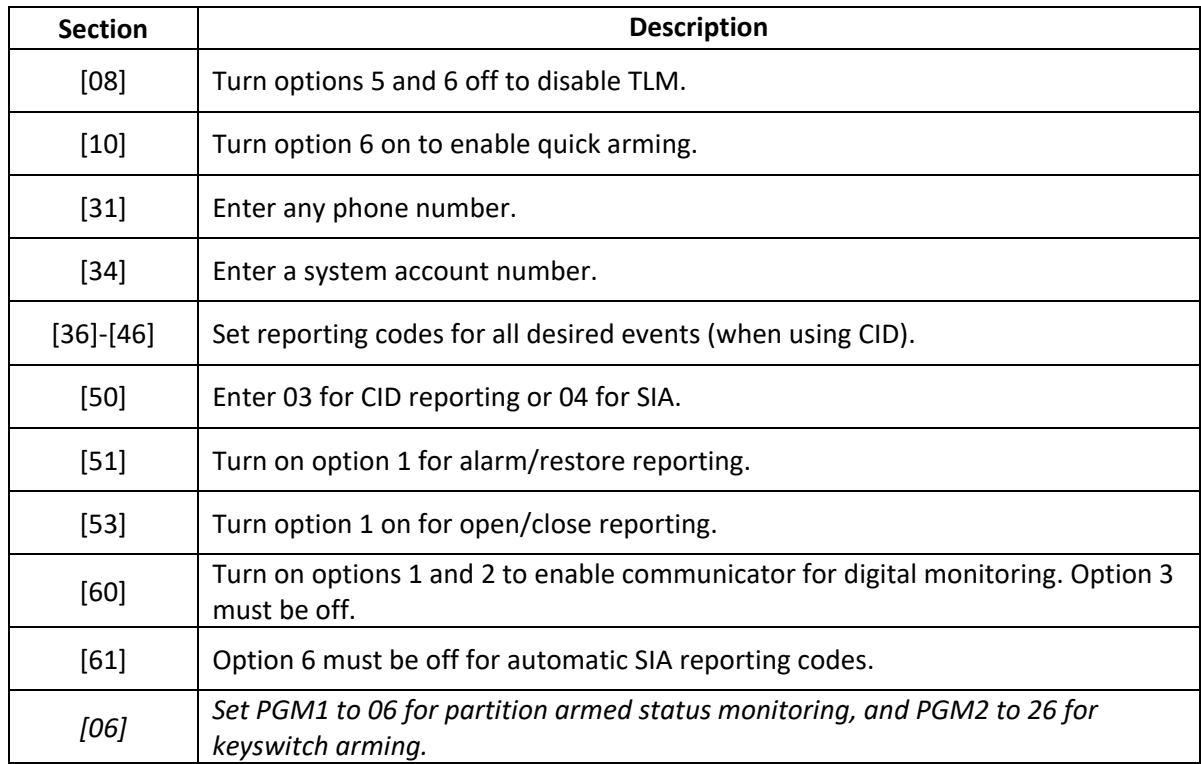

## <span id="page-5-1"></span>**v. PC1565/1555**

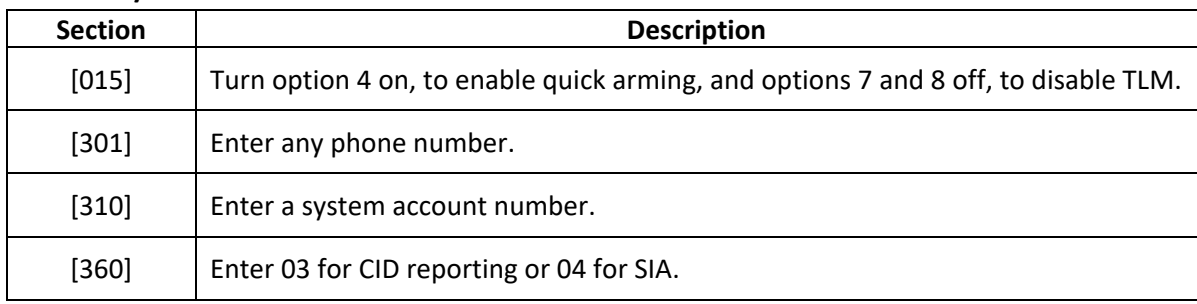

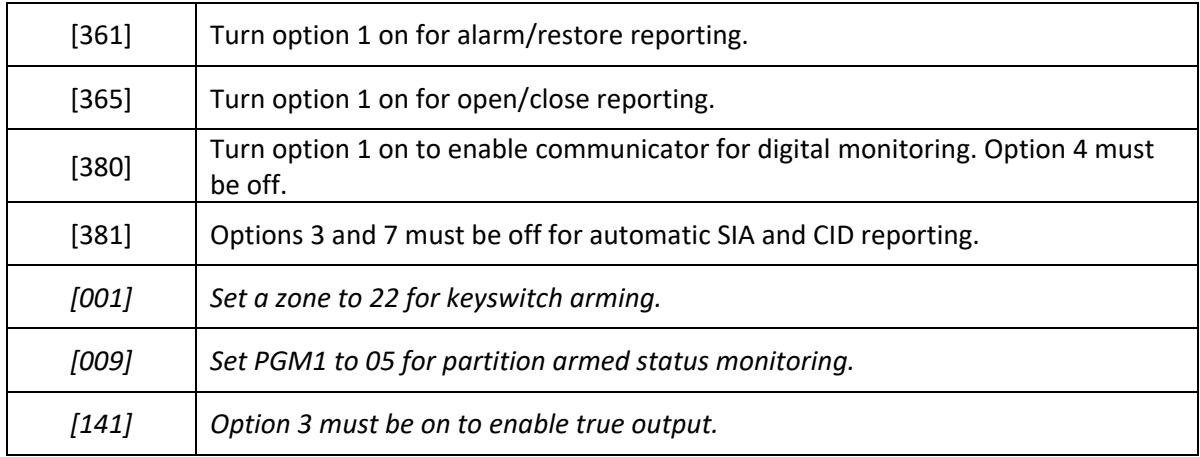

## <span id="page-6-0"></span>**vi. PC585/580**

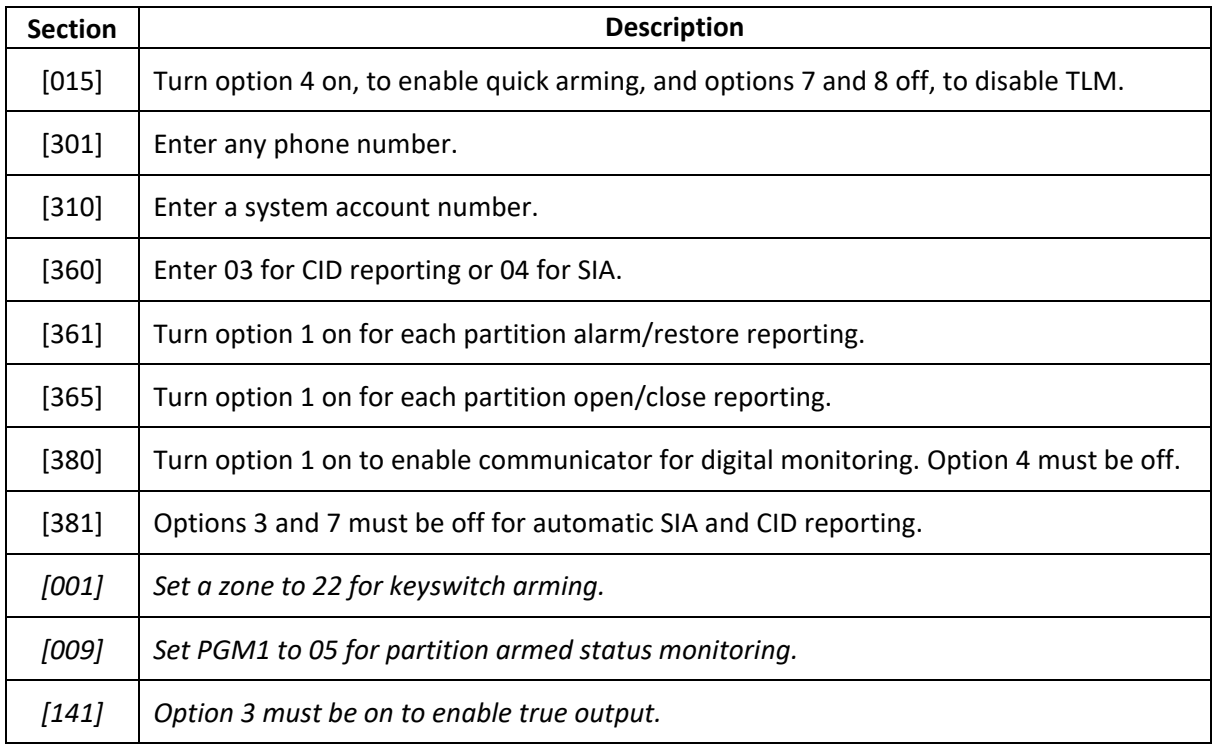

## <span id="page-6-1"></span>**vii. ALEXOR (PC9155)**

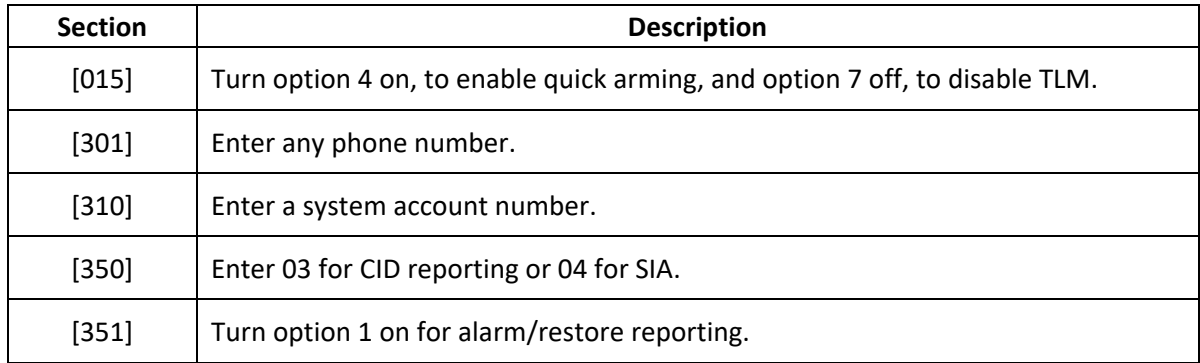

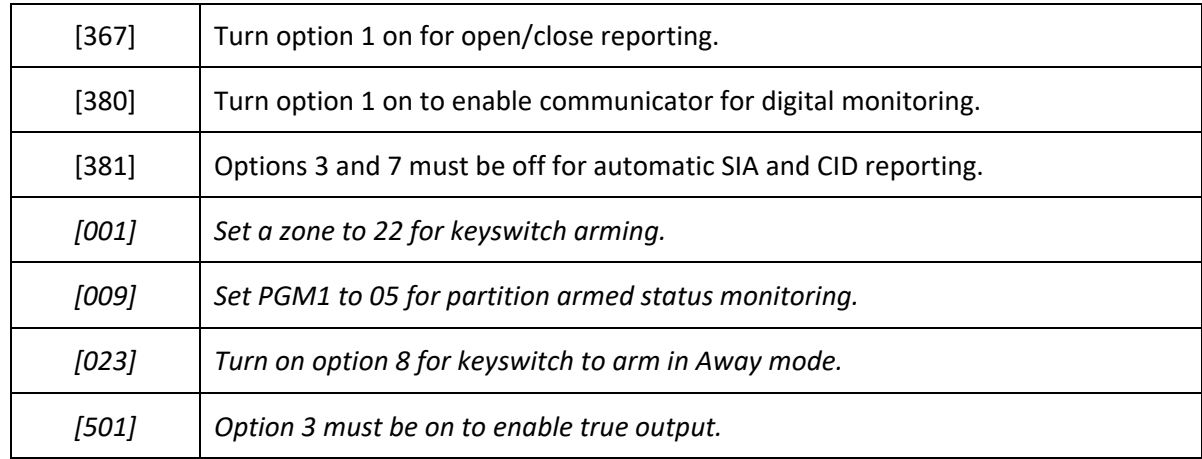

## <span id="page-7-0"></span>**viii. IMPASSA (SCW9055/9057)**

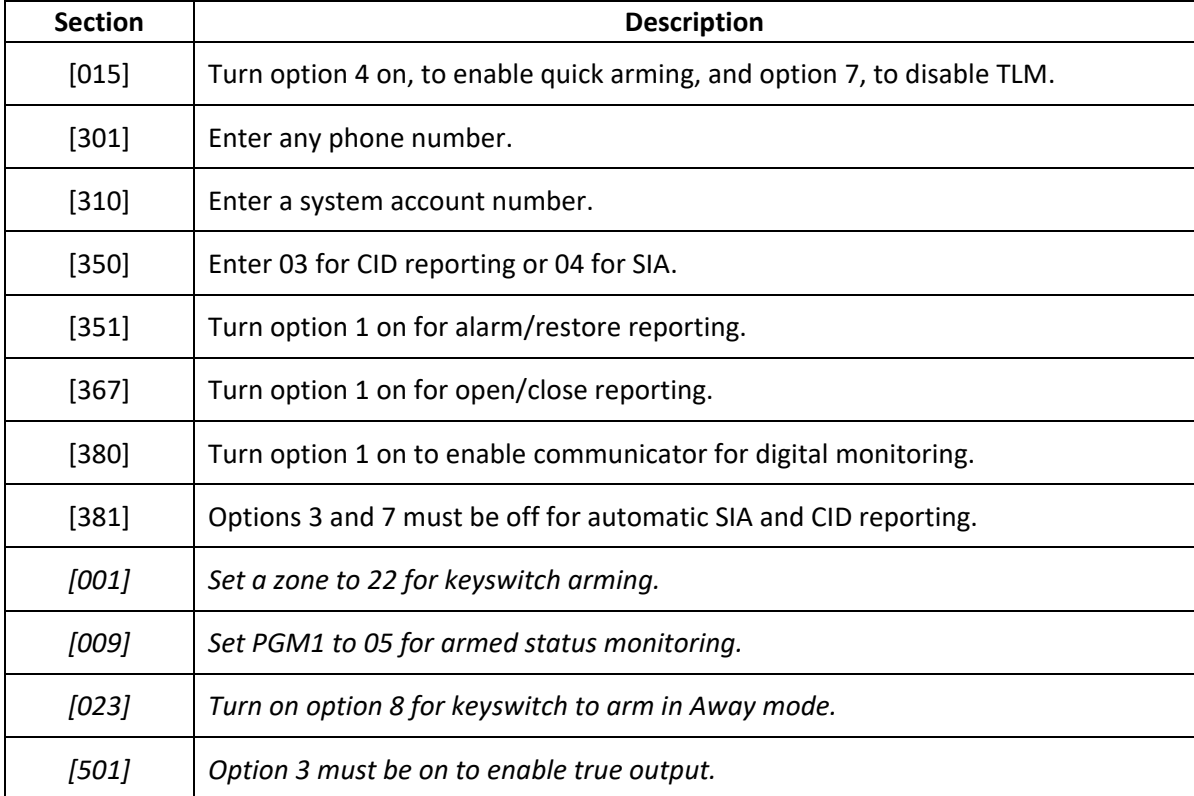

## <span id="page-7-1"></span>**ix. NEO (HS2016/2032/2064/2128)**

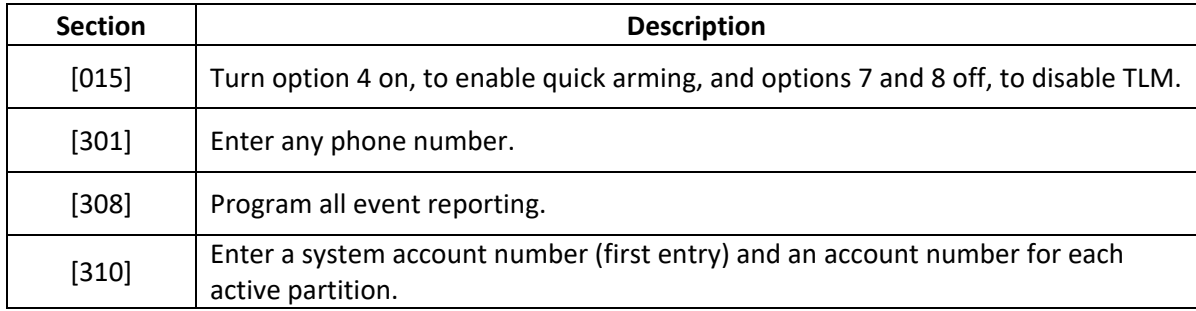

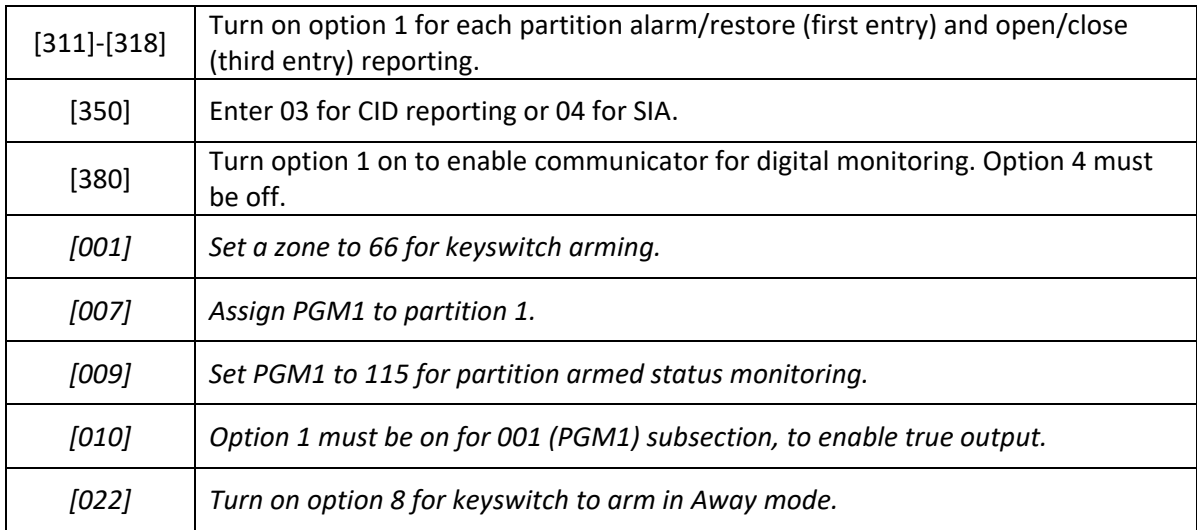

## <span id="page-8-0"></span>**x. PC4020 MAXSYS (V3.5)**

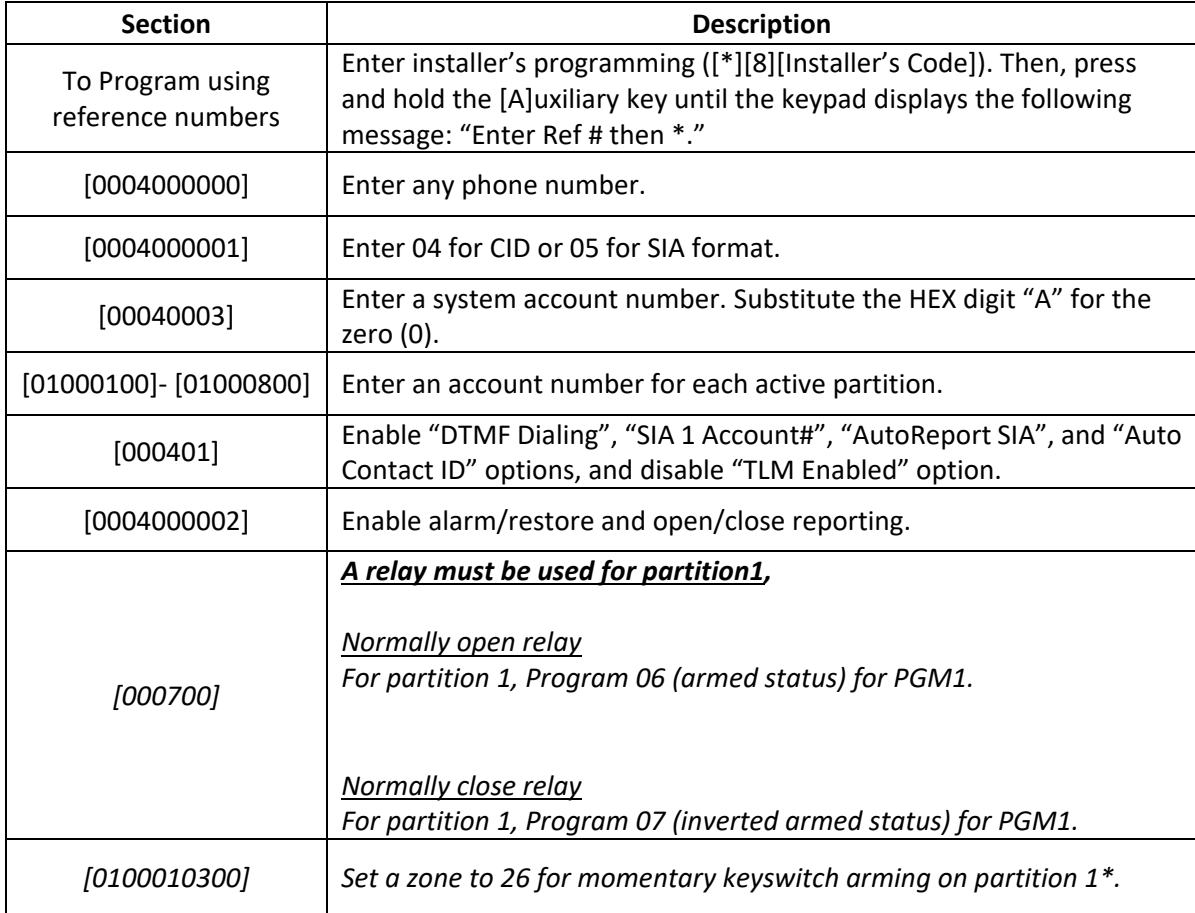

\*Need to set to 25 for momentary keyswitch, if the version is 3.0. Refer to the corresponding manuals for other versions.

## <span id="page-9-0"></span>**xi. SCW9045/9047**

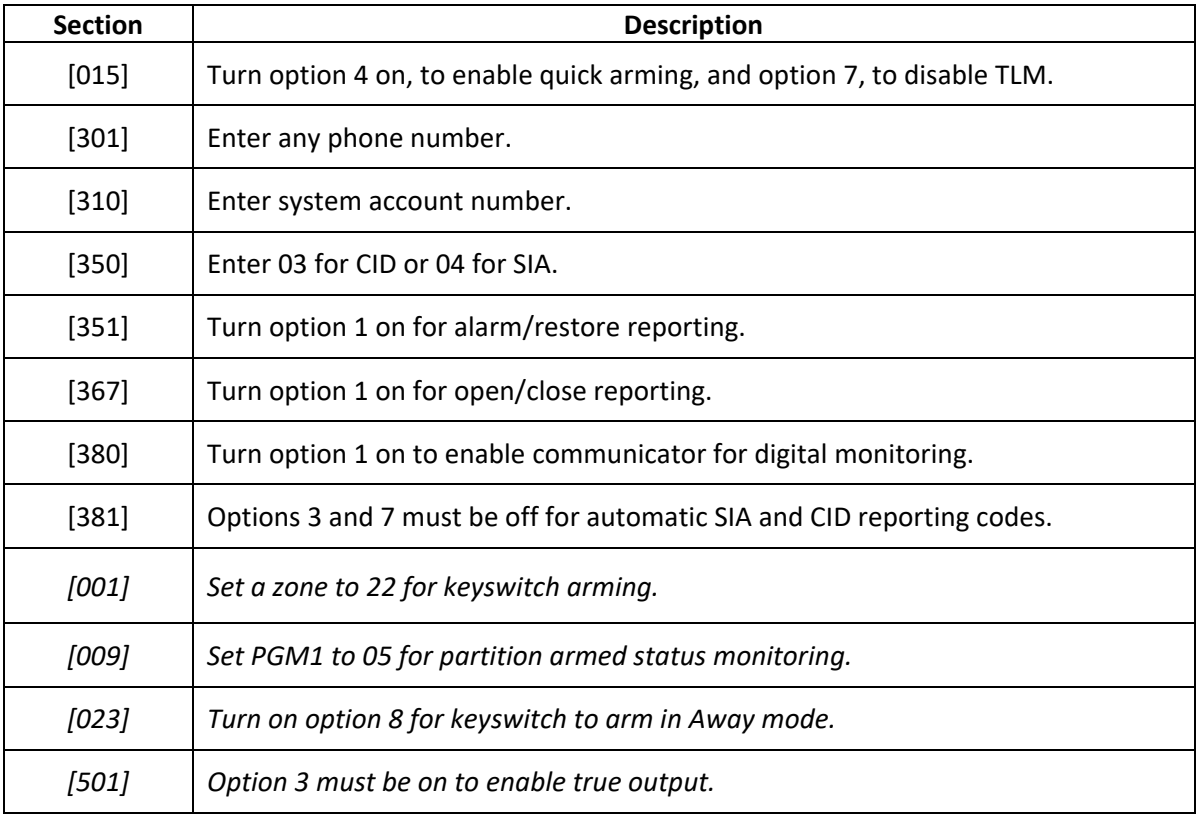